# **Digital Vetworks**

# **DECserver 900TM Problem Solving Guide**

**March 2006** 

This guide describes how to troubleshoot the DECserver 900TM using the LEDs

## **Problem Solving Using the LEDs**

When diagnosing a problem with the module, note that the problem is often indicated by the combined states of the module's LEDs. Table 2 lists the states of the LEDs for various error conditions that can occur during initial installation of the device, along with probable causes and steps you can take to correct the condition.

#### **Normal Power Up**

When power to the module is initially turned on, the following events occur:

- 1. The Power LED lights and remains lit. All other LEDs light and then turn off. This verifies that the individual LEDs are operational.
- 2. The module initiates its built-in self-test.
- 3. After the self-test completes successfully (within approximately 2 minutes), the Module OK LED lights and remains lit.
- 4. The remaining LEDs indicate their operational status as described in Table 2.

#### **Problem Solving**

Table 2 lists probable causes and corrective actions you can take if the module LEDs do not function properly.

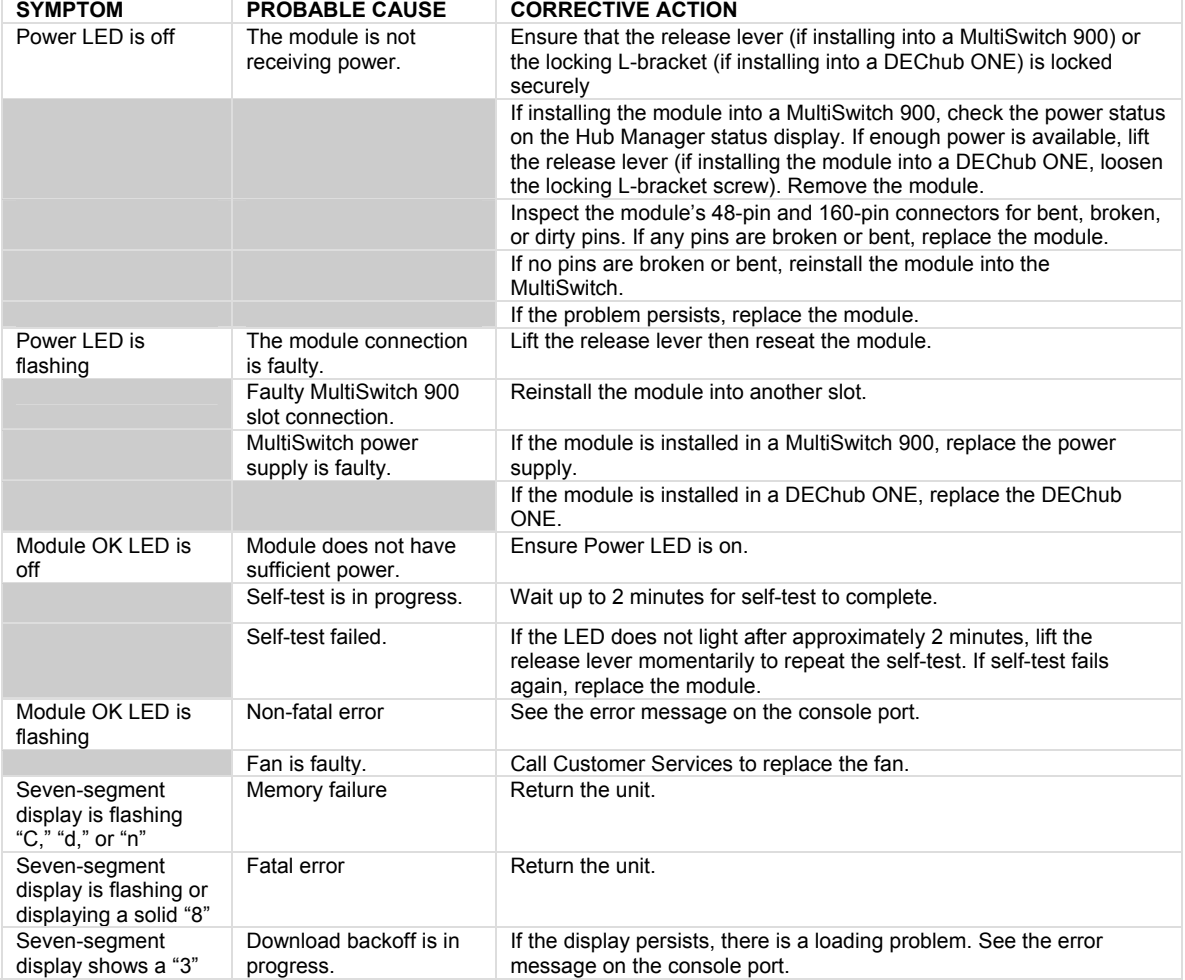

#### **Table 2 Problem Solving Using the LEDs**

### **Problem Solving Using the Seven Segment Display**

Table 3 shows the codes that appear on the seven-segment display during the server power-up and initialization internal self-test. The first column indicates a horizontal view (standalone). The second column indicates a vertical view (hub) of the codes. The third column describes the codes.

#### **Table 3 Seven-Segment Display Codes**

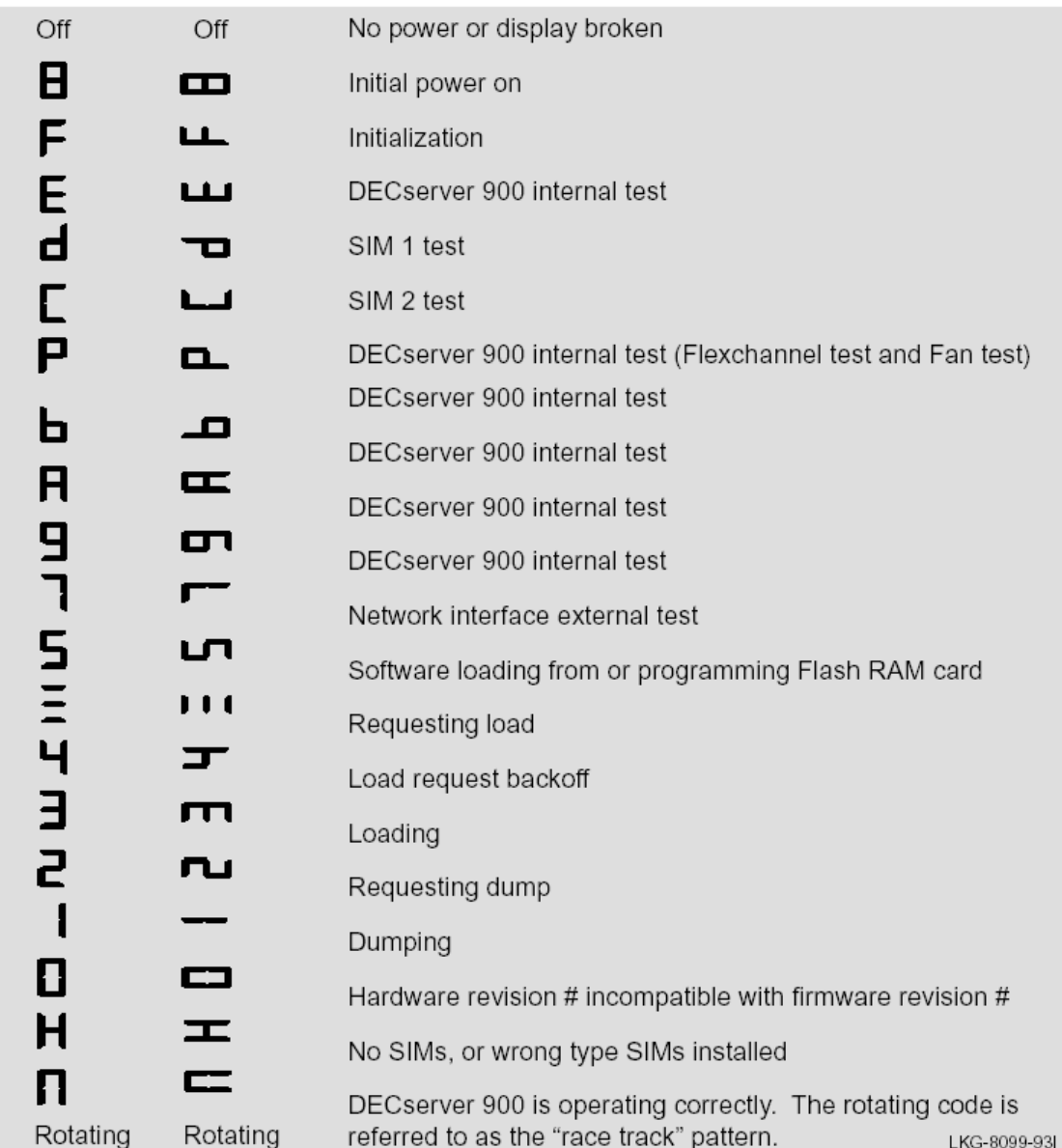